# **Záróvizsga időszakra való jelentkezés folyamata a Neptun rendszer hallgatói webes felületén**

## **1. Záróvizsga időszak megtekintése, jelentkezés**

A Neptun rendszerbe belépve a hallgatói webes felületen az "Ügyintézés/Záróvizsgák" menüponton van lehetőség megtekinteni a meghirdetett záróvizsga időszakot, illetve jelentkezni rá.

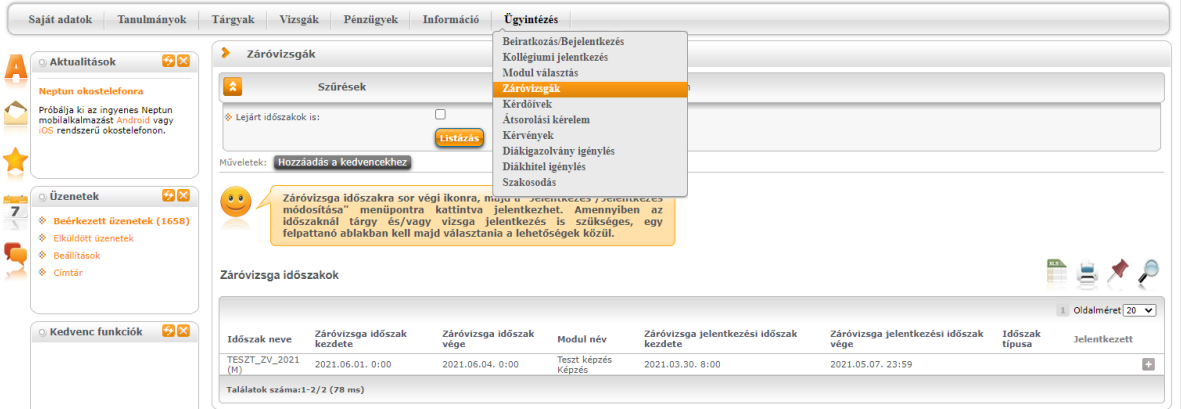

Az adott záróvizsga időszak sorának végén a "+" jelre kattintva, lehetőség nyílik a jelentkezésre, illetve itt lehet megtekinteni az időszak bővebb adatait is. A jelentkezés lehetőségére kattintva a felugró **ablakban nem szükséges (és nem is lehet) záróvizsga**  tárgyat, illetve hozzá tartozó vizsgát felvenni, csupán az ablak alján található "Mentés" gombot megnyomva történik meg a záróvizsga időszakra való jelentkezés.

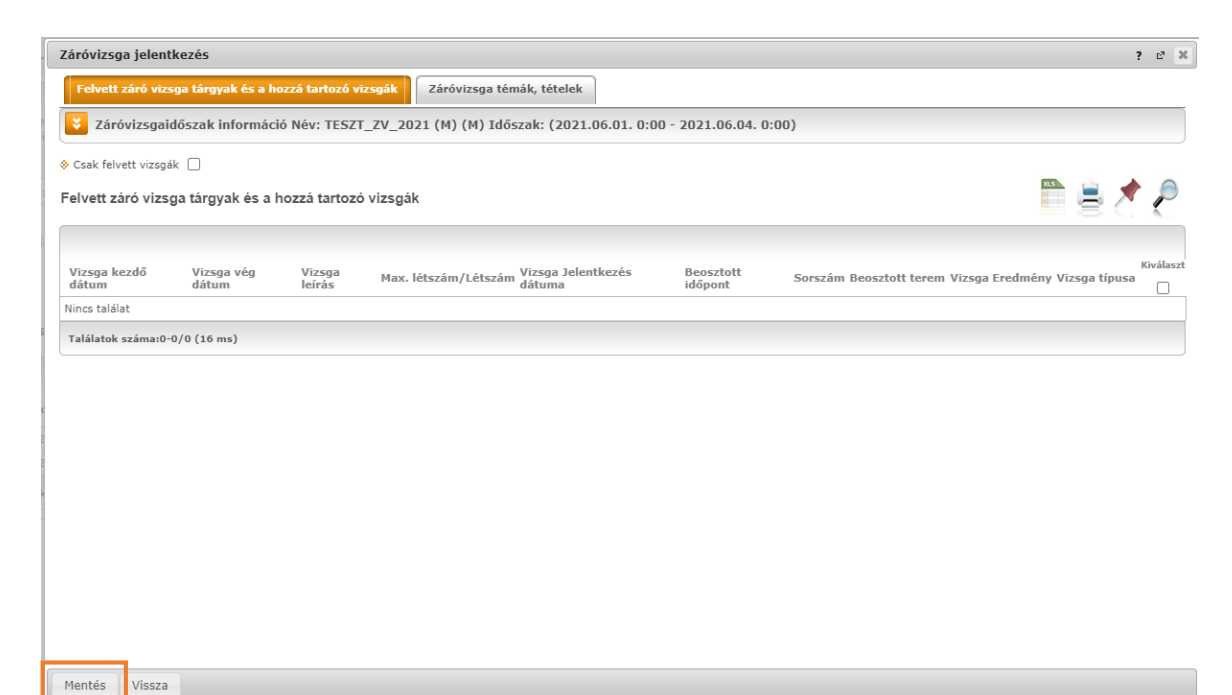

A sikeres jelentkezésről visszajelző üzenet is érkezik felugró ablakban, illetve az **"Ügyintézés/Záróvizsgák"** menüpontban ezt követően már a **"Jelentkezett"** oszlopban látható pipa is jelzi a sikeres jelentkezést.

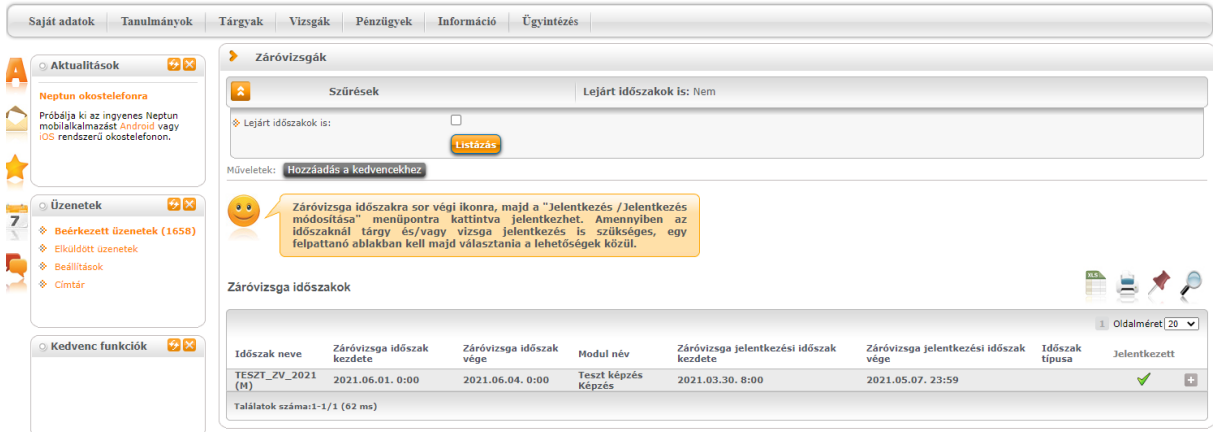

A jelentkezési időszakban lehetőség van a záróvizsga időszakról történő lejelentkezésre is, szintén az adott záróvizsga időszak sorának végén a "+" jelre kattintva.

Amennyiben a hallgató lemaradt a jelentkezésről az előre meghirdetett jelentkezési időszakban, akkor meghatározott ideig leadhatja az "OE-0075 - Utólagos záróvizsga jelentkezési kérelmet", melyben kérheti a jelentkezést. Az intézet ebben az esetben saját hatáskörében bírálja el, hogy elfogadja, vagy elutasítja-e a kérvényt.

#### **2. Záróvizsga időszakra való jelentkezés abszolvált státuszú hallgatók számára**

Amennyiben egy hallgató már abszolvált státusszal rendelkezik azon a képzésen, melyen záróvizsgázni szeretne, abban az esetben a szabályzatok vonatkozó rendelkezéseit kérjük, tartsa szem előtt. Továbbá a záróvizsga időszakra történtő jelentkezést megelőzően szükséges leadnia az **"OE-0022 – Abszolvált hallgatóknak záróvizsga jelentkezési kérelem"** nevet viselő kérvényt a Neptun rendszer hallgatói webes felületén.

A kérvény leadása során a hallgató tudomásul veszi, hogy a kérelem benyújtásának díja **12.000 Ft**, melyet a kérvény feldolgozását követően a Tanulmányi Osztály fog részére kiírni a Neptun rendszerben. A kérelem elfogadásának feltétele a kiírt tétel teljesítése. A befizetés elmaradása esetén a kérelem elutasításra kerül!

Az előre meghirdetett záróvizsga jelentkezési időszak lezárultát követően kérvényt leadók esetében az intézet saját hatáskörében bírálhatja el, hogy elfogadja, vagy elutasítja-e a kérvényt.

Kérvény leadására a Neptun rendszerbe belépve az "Ügyintézés/Kérvények" menüpontban van lehetőség. Általános tájékoztató a kérvények leadásáról az alábbi oldalon található: <https://neptun.uni-obuda.hu/kervenykezeles> "Hallgatói kérvények - Kitöltési útmutató hallgatók részére" címmel.

Figyelem! A kérvény leadását követően a záróvizsga időszakra való feljelentkezést az első pontban leírtaknak megfelelően szükséges megtenni a hallgatói webes felületen!

## **3. Záróvizsga időszakra való jelentkezés sikertelen záróvizsgát követően**

Ebben az eseten a hallgató már abszolvált státusszal rendelkezik, illetve egy vagy több záróvizsga tárgyból korábban sikertelen vizsgát tett. A záróvizsga időszakra való jelentkezés előtt szükséges leadnia mindkét alábbi kérvényt a Neptun rendszer hallgatói webes felületén:

- **"OE-0022 – Abszolvált hallgatóknak záróvizsga jelentkezési kérelem"**
- **"OE-0054 – Záróvizsga ismétlési kérelem"**

A kérvények leadása során a hallgató tudomásul veszi, hogy a kérelem benyújtásának díja az **"OE-**0022**"-**es kérvény esetén **12.000 Ft**, az **"OE-0054"-**es kérvény esetén **5500 Ft/tárgy**, mely tételeket a kérvény feldolgozását követően a Tanulmányi Osztály fog részére kiírni a Neptun rendszerben. A kérelem elfogadásának feltétele a kiírt tétel teljesítése. A befizetés elmaradása esetén a kérelem elutasításra kerül!

Az előre meghirdetett záróvizsga jelentkezési időszak lezárultát követően kérvényt leadók esetében az intézet saját hatáskörében bírálhatja el, hogy elfogadja, vagy elutasítja-e a kérvényt.

Kérvény leadására a Neptun rendszerbe belépve az "Ügyintézés/Kérvények" menüpontban van lehetőség. Általános tájékoztató a kérvények leadásáról az alábbi oldalon található: <https://neptun.uni-obuda.hu/kervenykezeles> "Hallgatói kérvények - Kitöltési útmutató hallgatók részére" címmel.

Figyelem! A kérvény leadását követően a záróvizsga időszakra való feljelentkezést az első pontban leírtaknak megfelelően szükséges megtenni a hallgatói webes felületen!

## **4. Záróvizsga időszakról való lejelentkezés**

Záróvizsga jelentkezési időszakban bármikor fel-, illetve lejelentkezhet a hallgató az adott záróvizsga időszakról. Ezt követően a lejelentkezésre továbbra is lehetőség van, ezt a hallgatói webes felületen "Csak lejelentkezési időszak" típusú időszakban megtehetik mindaddig, amíg nem történik meg az adott vizsgaidőpontokra való beosztás. Ennek tényéről rendszerüzenetben is értesül a hallgató.

Amennyiben már nem csak záróvizsga időszakon, hanem adott vizsgaidőponton is szerepel a hallgató, akkor lejelentkezni már csak az **"OE-0069 - Utólagos záróvizsga lejelentkezési kérelem"** segítségével lehet. A kérvény leadására a Neptun rendszerbe belépve az "Ügyintézés/Kérvények" menüpontban van lehetőség. Általános tájékoztató a kérvények leadásáról az alábbi oldalon található: [https://neptun.uni](https://neptun.uni-obuda.hu/kervenykezeles)[obuda.hu/kervenykezeles](https://neptun.uni-obuda.hu/kervenykezeles) "Hallgatói kérvények - Kitöltési útmutató hallgatók részére" címmel.

A kérvény feldolgozását követően a gyakorlati lejelentkezést az illetékes intézet Neptun adminisztrátora fogja elvégezni, melynek tényéről a hallgató szintén rendszerüzenetben is értesül.

Budapest, 2021. november 22.

Neptun Iroda Óbudai Egyetem